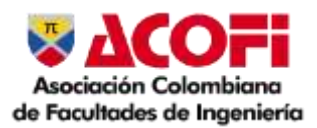

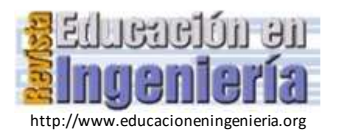

# Uso del software Tracker para el estudio de los procesos transitorios de carga y descarga en el circuito RC de corriente directa

Arcelio A. Hernández Fereira & Yunelbis González Castillo

Departamento de Física, Facultad de Ingeniería, Universidad de Cienfuegos "Carlos Rafael Rodríguez", Cuba. [archdez@ucf.edu.cu,](mailto:archdez@ucf.edu.cu) [ygcastillo@ucf.edu.cu](mailto:ygcastillo@ucf.edu.cu)

*Resumen—* El software Tracker ha sido aplicado profusamente para el estudio de movimientos mecánicos pues permite obtener, a partir de un video, la posición del objeto estudiado en el tiempo y derivar de ella otras magnitudes importantes. Sin embargo, en determinados circuitos eléctricos ocurren procesos transitorios en los cuales una magnitud física medible varía en el tiempo. Esto motivó a los autores intentar registrar dichos cambios usando un video que luego se procesaría con Tracker. Se analizaron las dificultades asociadas con poder ralentizar estos procesos, normalmente de corta duración, y se encontraron las vías para lograrlo. El estudio incluyó, en primer lugar, la verificación experimental de las expresiones teóricas para los procesos transitorios de carga y descarga en el circuito RC de corriente directa y para ello se construyeron las gráficas de los valores del voltaje en el capacitor contra el tiempo para dichos procesos a partir de los datos recogidos del procesamiento del video del cambio del voltaje en el capacitor en un voltímetro digital y uno analógico usando el Tracker. Estas gráficas de tipo exponencial fueron debidamente procesadas usando Excel para linealizarlas y obtener sus ecuaciones de ajuste y de ellas los valores de la constante de tiempo que se compararon con los esperados de acuerdo a los valores de la capacidad del capacitor y la resistencia del resistor del circuito. Los resultados son excelentes y la alternativa propuesta está al alcance de la mayoría de los estudiantes y laboratorios de Física de las universidades de los países en desarrollo.

*Palabras Clave*— procesos transitorios, circuito RC, uso del Tracker, verificación experimental.

Recibido: 13 de julio 2023. Revisado: 19 de octubre de 2023. Aceptado: 11 de noviembre de 2023.

## Use of the Tracker software to study the transient charging and discharging processes in the direct current RC circuit

*Abstract—* The Tracker has been extensively applied to the study of mechanical movements since it allows obtaining, from a video, the position of the object studied in time and deriving other important magnitudes from it. However, in certain electrical circuits transient processes occur in which a measurable physical magnitude varies over time. This motivated the authors to try to record such changes using a video that would then be processed with Tracker. The difficulties associated with being able to slow down these normally short-lived processes were analyzed and ways to achieve this were found. The study included, in the first place, the experimental verification of the theoretical expressions for the transient processes of charge and discharge in the direct current RC circuit. For such purpose, the graphs of the voltage values in the capacitor against time during mentioned processes were constructed. Later, data collected from the video processing of the change of the voltage in the capacitor in a digital and an analog voltmeter were processed using the Tracker. These exponential-type graphs were duly processed using Excel to linearize them and obtain their adjustment equations and from them the values of the time constant that were compared with those expected according to the values of the capacity of the capacitor and the resistance of the resistor of the RC circuit. The results are excellent and the proposed alternative is accessible for most of students and Physics laboratories of universities in developing countries.

*Keywords—* transient processes, RC circuit, use of the Tracker, experimental verification.

## **1 Introducción**

El Tracker es un software libre usado para analizar videos y construir modelos dinámicos en el ambiente Java, creado en el marco del proyecto Open Source Physics (OSP) [1]. En lo fundamental ha sido empleado para el estudio de movimientos mecánicos que pueden ser captados en un video y del cual se pueden obtener las coordenadas que definen la posición del objeto de estudio en el tiempo. Por ello, la mayoría de las aplicaciones se refieren a estudios de la cinemática, la dinámica y las transformaciones energéticas que tienen lugar en movimientos de traslación, rotación y movimientos oscilatorios mecánicos. En la literatura hay numerosos reportes de estos casos [2]-[7]. Menos frecuentes son las aplicaciones relativas a fenómenos ópticos, aunque para estos últimos ya hay reportes relativos a la medición de intensidades de líneas espectrales y franjas brillantes y oscuras situadas en diferentes posiciones lo cual abre la posibilidad de realizar estudios de espectros, estudiar fenómenos como la interferencia, la difracción, la polarización, etc. [8]-[10]. Para el estudio de los fenómenos electromagnéticos, con el presente trabajo ya concluido, se encontró un reporte [11] en el cual muestran cómo crear fotos estroboscópicas a partir de filmaciones digitales usando el Tracker para analizar distintos tipos de movimientos y entre los ejemplos está una foto con el conjunto de posiciones de la aguja de un voltímetro analógico, pero en dicho trabajo no se desarrolla todo el estudio aquí presentado a partir del procesamiento de esas mediciones.

En el presente trabajo se hace una propuesta de uso del Tracker para el estudio de los procesos transitorios de carga y descarga de un capacitor que tienen lugar en un circuito RC cuando se conecta a una fuente de voltaje de corriente directa. Estos procesos son objeto de estudio en los cursos de Electromagnetismo incluidos en los cursos de Física General que se ofrecen a las carreras de ingeniería.

Los procesos de carga y descarga del capacitor en el circuito RC tienen un comportamiento transitorio y se logran al conectar el interruptor S de la Fig. 1 en las posiciones 1 y 2 respectivamente. Por regla general tienen una corta duración en el tiempo.

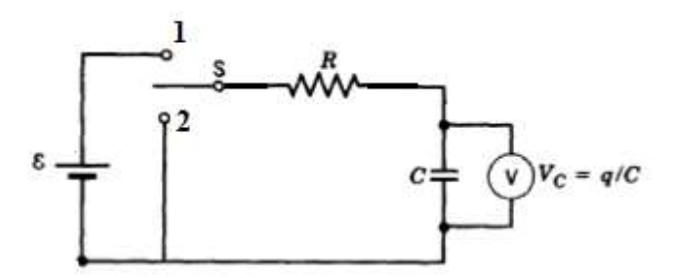

Figura 1. Circuito RC para lograr los procesos de carga y descarga del capacitor. Fuente [12].

El intervalo de tiempo en que transcurren estos procesos anteriormente descritos depende de la magnitud de los parámetros característicos de los componentes del circuito, o sea, del valor de la resistencia R del resistor y de la capacitancia C del capacitor. La obtención de las expresiones que describen los procesos antes mencionados, así como las gráficas en que se representan las mismas, aparecen en los libros de textos más empleados [12]-[15]. A manera de resumen se muestran en la tabla 1 para los dos procesos, así como la constante de tiempo  $\tau$  cuyo significado físico se ilustra en la Fig. 2.

Como se puede apreciar, la constante de tiempo  $\tau$  se puede interpretar como el tiempo requerido para que la carga en el capacitor del circuito RC alcance el 63% de su valor máximo o como el tiempo requerido para que la carga presente en el capacitor durante la descarga en el circuito RC alcance un valor del 37% de su valor máximo.

Tabla 1

Resumen de las expresiones que describen los procesos transitorios en los circuitos RC y RL

| Proceso                      | Expresión en función<br>de la carga en el                                                                                                    | Expresión en función Constante<br>del voltaje en el | de          |
|------------------------------|----------------------------------------------------------------------------------------------------|-----------------------------------------------------|-------------|
|                              | capacitor                                                                                                    | capacitor                                           | tiempo      |
| capacitor                    | Carga del $q(t) = C\varepsilon \left(1 - e^{-\frac{t}{RC}}\right)$ $V_c(t) = \varepsilon \left(1 - e^{-\frac{t}{RC}}\right)$ $\tau = RC$<br>(1) | (3)                                                 |             |
| Descarga<br>del<br>capacitor | $q(t) = C \varepsilon e^{-\frac{t}{RC}}$<br>(2)                                                                                                 | $V_c(t) = \varepsilon e^{-\frac{t}{RC}}$<br>(4)     | $\tau = RC$ |

Fuente: Adaptado por los autores.

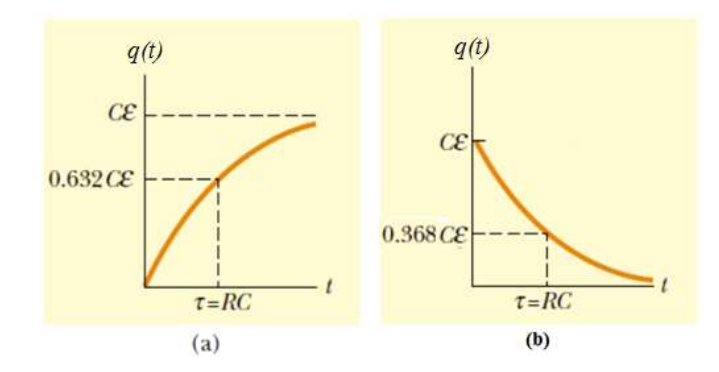

Figura 2. Gráfica de variación de la carga en el capacitor durante (a) el proceso de carga; b) el proceso de descarga. Fuente: [13]

En la ecuación en función del voltaje se ha admitido la condición de idealidad del instrumento de medición (resistencia interna infinita para el voltímetro). En tales condiciones,  $V_{cmax}$  = .

Cuando se desea verificar experimentalmente las anteriores expresiones teóricas surgen al menos dos dificultades prácticas:

- se deben emplear instrumentos de medición reales, en este caso voltímetros con cierta resistencia interna que pudiera ser alta o baja en dependencia de su calidad;

- los procesos transitorios ocurren muy rápidamente y es difícil realizar las mediciones de voltaje y establecer los instantes de tiempo en que se obtienen simultáneamente.

La primera dificultad a veces conduce a los estudiantes a desconfiar de las consideraciones teóricas que se hicieron para obtener las expresiones que se desean verificar experimentalmente ya que, al situar instrumentos reales, ni los valores máximos de voltaje en el capacitor, ni las constantes de tiempo obtenidas experimentalmente se corresponden con los previstos teóricamente. Las expresiones para corregir esos valores teóricos se pueden derivar con relativa facilidad admitiendo la resistencia interna del voltímetro. A continuación, se muestran.

En el circuito RC con voltímetro real de resistencia interna R<sup>V</sup> el valor del voltaje máximo alcanzado en el capacitor no es igual al valor de  $\varepsilon$ , la fuerza electromotriz (fem) de la batería y resulta ser igual a la fem multiplicada por un factor que depende de la relación entre la resistencia interna  $R<sub>V</sub>$  del voltímetro y la resistencia R presente en el circuito.

Para el circuito RC el voltaje máximo que adquiere el capacitor es:  $V_{\text{cm\'ax}} = \varepsilon \left(1 - \frac{R}{R_1}\right)$  $\frac{R}{R_V}$  (5) que resulta inferior a la fem  $\varepsilon$  de la batería. Evidentemente esta expresión se reduce a la de la situación ideal cuando consideramos  $R_v \rightarrow \infty$ .

La constante de tiempo del circuito es  $\tau = R_{equiv}C$  (6) siendo  $R_{equiv}$  el valor de la resistencia equivalente del resistor R del circuito en el cual se ha conectado en paralelo con el capacitor un voltímetro de resistencia interna R<sub>V</sub>, o sea:

$$
R_{equiv} = \frac{1}{\frac{1}{R} + \frac{1}{R_V}} = \frac{RR_V}{R + R_V} \quad (7)
$$

La ec. (5) para el valor máximo del voltaje en el capacitor se puede usar para encontrar la resistencia interna del voltímetro. A partir de la misma se puede obtener:

 $R = R_V \left( \frac{\varepsilon}{V_{av}} \right)$  $\frac{\varepsilon}{v_{\text{Cmax}}}$  – 1) (8) que resulta una relación lineal entre la resistencia R del circuito y el término  $\left(\frac{\varepsilon}{\mu}\right)$  $\frac{\epsilon}{v_{\text{Cmax}}}$  – 1) relacionado con la razón entre la fem y el valor máximo experimental del voltaje en el capacitor. En este caso R<sub>V</sub> sería el valor de la pendiente de la recta de ajuste al graficar en el eje de las ordenadas diferentes valores de R y en el eje de las abscisas los valores del término  $\left(\frac{\varepsilon}{v}\right)$  $\frac{\varepsilon}{v_{\text{Cmax}}}$  – 1). Esta recta debe pasar por el origen de coordenadas.

Las ecuaciones. (3) y (4) para el voltaje pueden ser empleadas con la misma estructura que la teórica simplemente reemplazando la fem por el valor máximo anteriormente planteado en la ec. (5) y el valor rectificado de la constante de tiempo en la ec. (6) considerando la ec. (7).

La segunda dificultad pudiera un poco atenuarse utilizando para el circuito RC resistores de altos valores de resistencia (del orden de 1 M $\Omega \sim 10^6 \Omega$ ) y capacitores con capacidades altas (del orden de 10  $\mu$ F a 100  $\mu$ F $\sim$ 10<sup>-5</sup>F a 10<sup>-4</sup> F) que nos garanticen constantes de tiempo  $\tau = RC$  del orden de 10 s a 100 s. Desde luego, elevar los valores de la resistencia R del circuito compromete un poco el criterio de que la razón R/R<sub>V</sub> debe ser pequeña para que los valores se parezcan a los teóricos y puede exigir que usemos voltímetros de alta resistencia interna. Es por eso que se prefiere elevar los valores de la capacidad del capacitor y no usar resistores de muy alta resistencia. En el mercado se pueden encontrar a precios razonables capacitores de capacidades de 1000  $\mu$ F a 20000  $\mu$ F $\sim$  10<sup>-3</sup> F a 2.10<sup>-2</sup> F que conectados en serie con resistencia de 5 k $\Omega$  a10 k $\Omega \sim 5.10^{3} \Omega$  a  $10^4 \Omega$  permitan obtener constantes de tiempo del orden de 10 s a 100s y tener una razón  $R/R_V \sim 5.10^{-3}$  a 10<sup>-2</sup> para un voltímetro estándar de resistencia interna de 1 M $\Omega$ .

El hecho de que pueda conseguirse que el proceso sea un poco más lento aumentando la constante de tiempo si bien ayuda en algo no resuelve la dificultad de que se precisa medir el voltaje y el instante de tiempo en que el mismo tiene el valor medido. Esto exige el trabajo de al menos dos experimentadores muy coordinados entre sí para que cada uno mida y registre una de las variables (voltaje o tiempo) y que lo hagan simultáneamente.

La alternativa que se propone está al alcance de la mayoría de los estudiantes y laboratorios de Física de las universidades de los países en desarrollo. Consiste en filmar un video usando un teléfono móvil de la evolución de las mediciones de un voltímetro digital o uno analógico. Luego basta reproducir el video con interrupciones y anotar los valores mostrados por ambos instrumentos en cada interrupción y fijar el tiempo que muestra el reproductor del video. Mientras mayor sea el número de valores registrados mejores deben ser los resultados al procesarlos. El uso del software Tracker ofrece mayores posibilidades para procesar el video y obtener aún mejores resultados. Este software permite, entre otras ventajas, inicializar el video en el instante deseado, pasar el mismo cuadro a cuadro y poder obtener en todo instante el valor del tiempo desde el instante establecido como inicio (t=0). Para la alternativa propuesta se ofrece el procesamiento de los datos experimentales que permiten obtener magnitudes relevantes y su comparación con los valores previstos teóricamente.

El estudio de los procesos transitorios de carga y descarga que tienen lugar en el circuito RC de corriente directa comprende en primer lugar la verificación experimental de las expresiones teóricas. Para ello se espera que sea posible obtener un conjunto de valores del voltaje en el capacitor para un grupo de instantes de tiempo a partir del momento en que el interruptor S en un montaje como el de la Fig. 1(a) se coloque en la posición 1. Estos serían los correspondientes al proceso de carga del capacitor. Transcurrido el tiempo necesario para que el capacitor se haya cargado se procedería de manera similar una vez que se pase el interruptor S a la posición 2 y entonces se obtengan los pares (tiempo, voltaje en el capacitor) durante el proceso de descarga.

La construcción de las gráficas de los valores del voltaje en el capacitor contra el tiempo, para los procesos de carga y descarga, deben mostrarles a los estudiantes gráficas similares a las de la Fig. 2. Por su parte, la construcción de las gráficas del logaritmo natural del voltaje en el capacitor contra el tiempo, para el proceso de descarga y del logaritmo natural del término (1 –  $\frac{V_C}{V_C}$  $\frac{V_{\text{C}}}{V_{\text{C}}/V_{\text{C}}}\$  para el proceso de carga, deben mostrarles gráficas de rectas con pendientes cuyos valores corresponden al valor negativo del inverso de la constante de tiempo  $\tau = RC$ .

Todo esto puede realizarse empleando, por ejemplo, Excel de Microsoft. En este caso, para las gráficas del voltaje contra tiempo en la descarga Excel puede brindar la ecuación de ajuste y el valor del coeficiente  $\mathbb{R}^2$  con la opción de usar un ajuste exponencial. Para las gráficas que emplean el logaritmo natural de V<sub>C</sub> también se puede obtener la ecuación de ajuste que muestra el valor de la pendiente de la recta y el coeficiente  $\mathbb{R}^2$ usando para este caso el ajuste lineal.

#### **2 Materiales y métodos**

Se ensambló el circuito cuya foto se muestra en la Fig. 3 que corresponde con el esquema circuital de la Fig. 1.

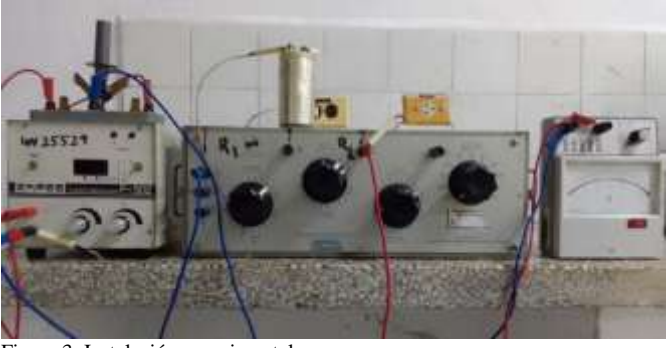

Figura 3. Instalación experimental Fuente: Los autores

Aquí se empleó un capacitor de capacidad nominal de 15000  $\mu$ F ± 10% y voltaje máximo 16 V, una caja decádica de resistencias tipo TR-9403/C, un interruptor simple polo doble tiro (SPDT), una fuente de alimentación CD que suministraba una fem de 5 V y un voltímetro para medir el voltaje en el condensador. Este mismo circuito, pero con un capacitor de 2 F se empleó para obtener los valores de las resistencias internas de los voltímetros.

Para la obtención de los valores del voltaje y el tiempo se estableció una resistencia de 250  $\Omega$  lo cual situaba la constante de tiempo en un valor nominal de 3,75 s y por ende el proceso de carga y descarga estaría sobre los 20 s. En este intervalo de tiempo era posible filmar un video de los valores del voltaje en el capacitor para luego reproducirlo con interrupciones y obtener los pares de valores (voltaje, tiempo). Esto se hizo usando un multímetro digital Tech modelo TM-101A seleccionando la sección de medida de voltaje DC en la escala de 20 V y un voltímetro analógico multiescala HDV-3 clase 0,25 en la escala de 6 V. Para obtener mayor precisión en el procesamiento del video se empleó el software Tracker con las ventajas antes mencionadas.

#### **3 Resultados y discusión**

Con el capacitor de  $2 \mu$ F en el circuito mostrado en la Fig. 5 se procedió a realizar los procesos de carga del condensador para diferentes valores de la resistencia R establecida mediante la caja decádica de resistencias y se registraban los valores del voltaje máximo alcanzado. Esto se hizo empleando el voltímetro digital y el analógico. En la Fig. 7 se muestran las gráficas de R contra  $\left(\frac{\varepsilon}{\nu}\right)$  $V_{\mathcal{C}}$ máx  $-1$ ) con los valores del coeficiente R<sup>2</sup>y con la ecuación de la recta de ajuste cuya pendiente corresponde con el valor de la resistencia interna del voltímetro usado. Para el voltímetro analógico resultó ser 23957  $\Omega$  y para el digital 991339  $\Omega$ . Ambos valores resultan muy próximos a 24000  $\Omega$  y 1M $\Omega$  respectivamente que son los valores que ofrecen los fabricantes para ellos.

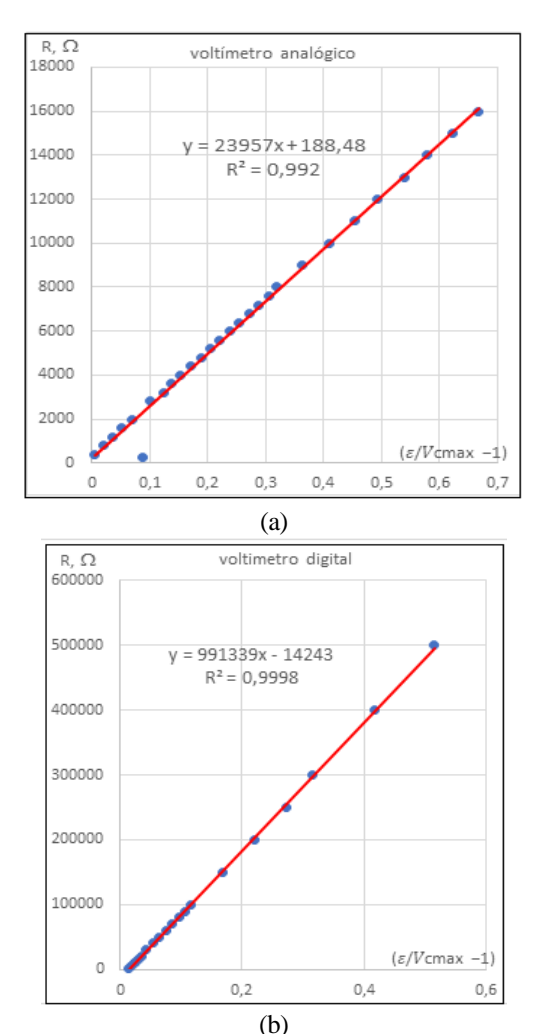

Figura 7. Gráficas de R contra  $\left(\frac{\varepsilon}{\mu}\right)$  $\frac{\varepsilon}{V_{Cmax}}$  – 1) (a) para el voltímetro analógico (b) para el voltímetro digital.

Fuente: Los autores

Una vez ensamblado el circuito con el condensador de 15000  $\mu$ F, se colocó el interruptor en la posición 1 y se filmó con un teléfono móvil el video que mostraba los valores del voltaje en el voltímetro digital que correspondían con los del capacitor durante el proceso de carga al transcurrir el tiempo. Transcurrido un tiempo en el cual los valores del voltaje se estabilizaron al valor máximo se colocó el interruptor en la posición 2 y se filmó el proceso de descarga. De igual manera se procedió para el voltímetro analógico en el cual se filmaron las diferentes posiciones de la aguja sobre la escala del mismo.

En las figuras 8 y 9 se muestran las capturas de pantalla del Tracker en que se pueden observar los valores del voltaje y los instantes de tiempo a partir de la conexión en uno de los cuadros del video para cada voltímetro.

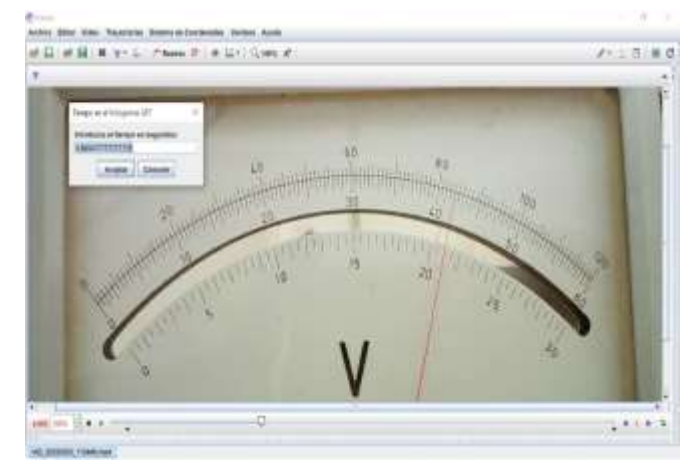

Figura 8. Captura de pantalla del Tracker para el voltímetro analógico mostrando la lectura de 4,2 V para el instante de tiempo 9.865 s. Fuente: Los autores.

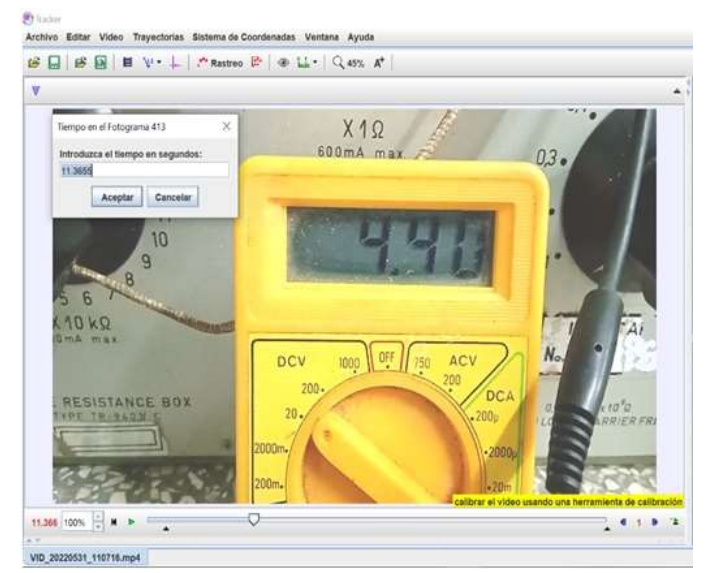

Figura 9. Captura de pantalla del Tracker para el voltímetro digital mostrando la lectura de 4,40 V para el instante de tiempo 11.365 s. Fuente: Los autores.

La reproducción cuadro a cuadro permitió coleccionar un número alto de pares de valores (tiempo, voltaje) con los cuales se confeccionaron usando Excel las curvas  $V<sub>C</sub>$  contra t y luego las otras gráficas de linealización usando el logaritmo natural.

En la Fig. 10(a) se muestra la gráfica Vc contra t y en la 10(b) la gráfica de  $ln(1 - \frac{v_c}{v_a})$  $\frac{V_c}{V_{Cmax}}$ ) contra t, ambas para el proceso de carga usando el voltímetro analógico. Para la segunda se observa que resulta lineal y en ella aparece el valor de la pendiente de la recta de ajuste que corresponde con el inverso de la constante de tiempo cambiada de signo y el valor del coeficiente  $R^2$  que describe el grado de correspondencia de los valores experimentales procesados con la dependencia lineal.

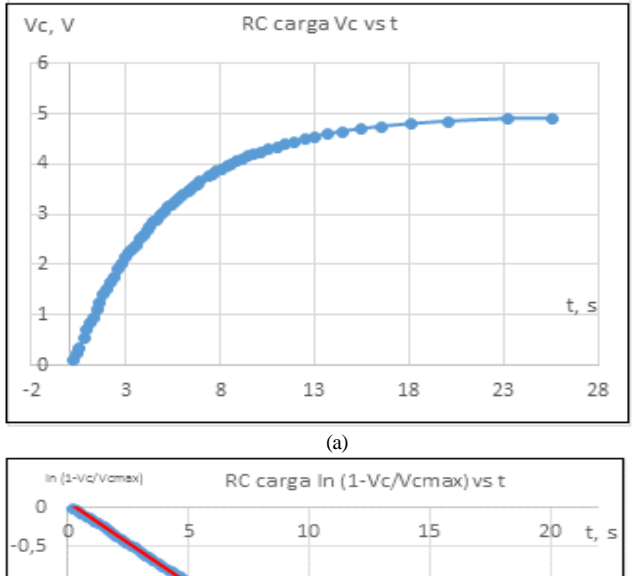

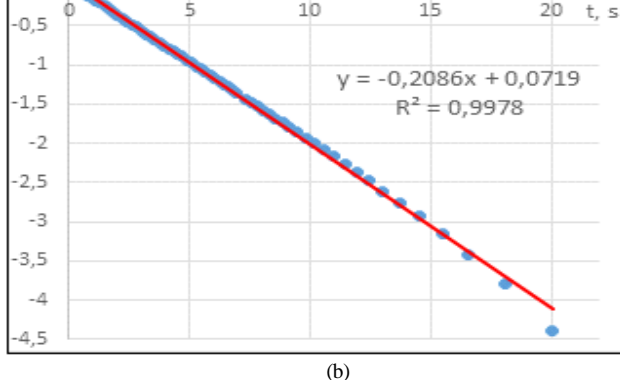

Figura 10. Gráficas del voltaje en el capacitor medido con el voltímetro analógico contra el tiempo en el proceso de carga. (a) V<sub>C</sub> vs t, (b)  $\ln\left(1-\frac{v_c}{v_c}\right)$  $\frac{v_C}{v_{cm\acute{a}x}}$ ) vs t. Fuente: Los autores

Las figuras 11(a) y 11(b) muestran la misma información para el proceso de descarga también usando el voltímetro analógico. En este caso se puede ajustar la curva de Vc contra tiempo por una ley exponencial y presenta la ecuación de ajuste con el coeficiente  $\mathbb{R}^2$ . El exponente que acompaña al tiempo corresponde con el inverso de la constante de tiempo cambiada de signo. La gráfica ln Vc contra t resulta lineal y muestra el valor de la pendiente de la recta de ajuste que corresponde con el inverso de la constante de tiempo cambiada de signo y el valor del coeficiente R<sup>2</sup>.

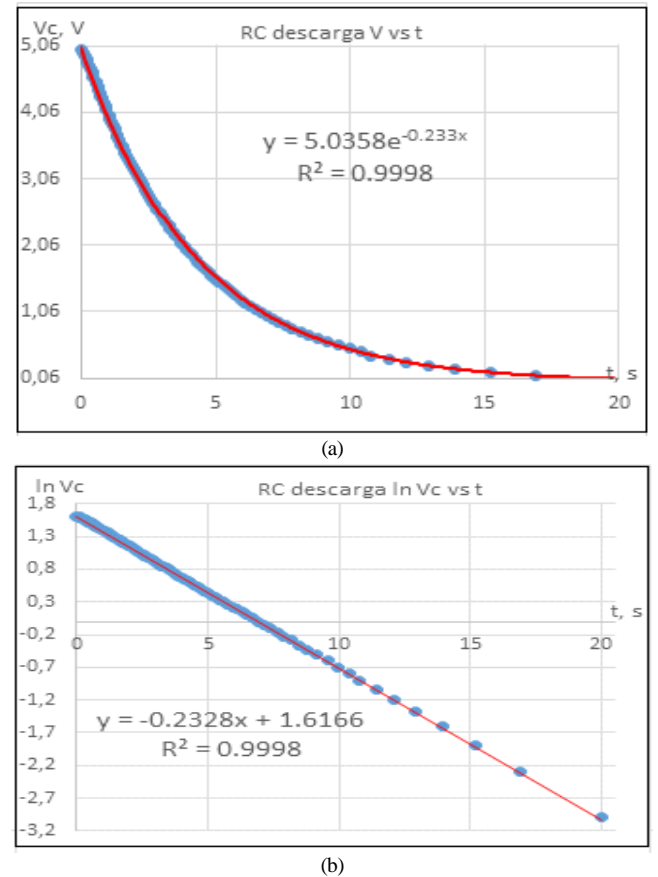

Figura 11. Gráficas del voltaje en el capacitor medido con el voltímetro analógico contra el tiempo en el proceso de descarga. (a) Vc contra t ajustada según una ley exponencial (b) ln Vc contra t ajustada según una ley lineal, mostrando ambas las ecuaciones de ajuste. Fuente: Los autores

La Fig. 12(a) muestra la gráfica Vc contra t y en la 12(b) la gráfica de ln Vc contra t, ambas para el proceso de descarga usando el voltímetro digital. La gráfica Vc contra t fue ajustada según una ley exponencial y presenta la ecuación de ajuste con el coeficiente R 2 . El exponente que acompaña al tiempo corresponde con el inverso de la constante de tiempo cambiada de signo. La gráfica ln Vc contra t resulta lineal y muestra el valor de la pendiente de la recta de ajuste que corresponde con el inverso de la constante de tiempo cambiada de signo y el valor del coeficiente R<sup>2</sup>.

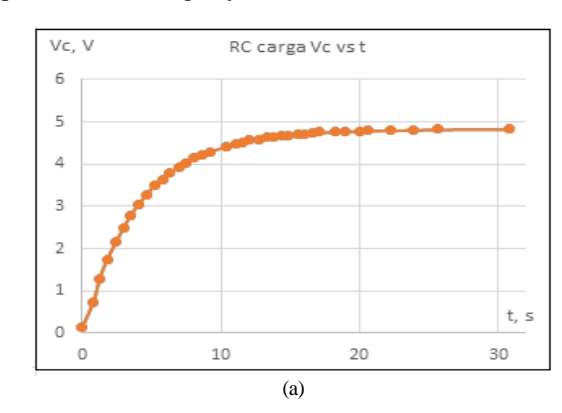

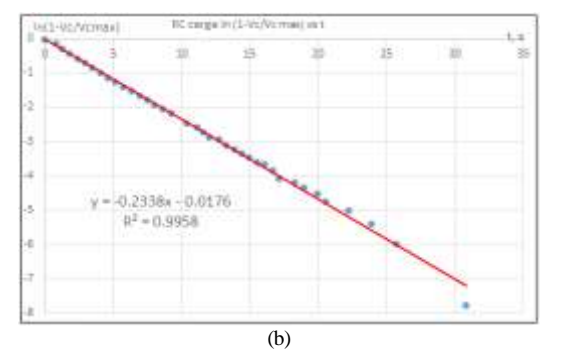

Figura 12. Gráficas del voltaje en el capacitor medido con el voltímetro digital contra el tiempo en el proceso de carga. (a) V<sub>C</sub> contra t, (b)  $ln\left(1-\frac{v_c}{v_c}\right)$  $\frac{V_{C}}{V_{Cmax}}$  contra t. Fuente: Los autores

Las figuras 13(a) y 13(b) muestran la misma información que las figuras 11(a) y 11(b) pero para el voltímetro digital.

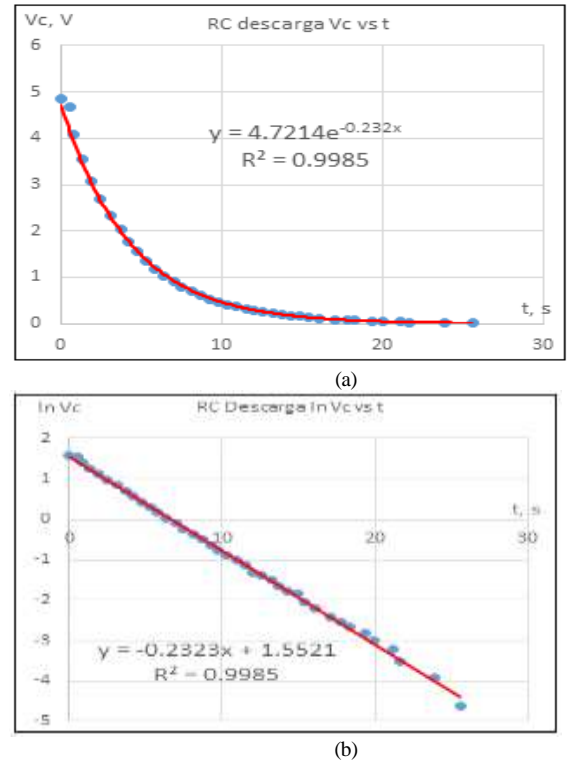

Figura 13. Gráficas del voltaje en el capacitor medido con el voltímetro digital contra el tiempo en el proceso de descarga. (a) Vc contra t ajustada según una ley exponencial (b) ln Vc contra t ajustada según una ley lineal, mostrando ambas las ecuaciones de ajuste. Fuente: Los autores

Como se puede apreciar los valores de las pendientes de las rectas producto de la linealización en las gráficas 10(b), 11(b), 12(b) y 13(b) son muy próximos y así también ocurre con los valores de las constantes de tiempo obtenidas experimentalmente a partir de ellas ya que corresponden al mismo circuito RC. Usando el valor promedio de éstas se puede hallar el valor experimental de la capacidad del capacitor que resultó ser 17170 µF, que es cercano al valor nominal ofrecido por el fabricante y al medido por el puente digital RLC.

Con el puente de medición RLC digital se midieron los valores de la capacidad C del capacitor cuyo valor nominal era de 15000 µF, se verificaron los valores de las resistencias de la caja decádica y se midieron las resistencias internas de los voltímetros. Las mediciones del puente confirmaron los valores exactos de las resistencias de la caja decádica no así para la capacidad del condensador que se movía en cierto intervalo de valores. En la tabla 2 aparecen los resultados obtenidos para los elementos por tres vías diferentes.

Como se puede observar, los valores obtenidos por los diferentes métodos son muy próximos, lo cual garantiza que los valores que se obtienen para las constantes de tiempo calculadas con los mismos (incluidas las resistencias equivalentes) no difieren mucho y se pueden usar para comparar con los resultados experimentales.

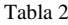

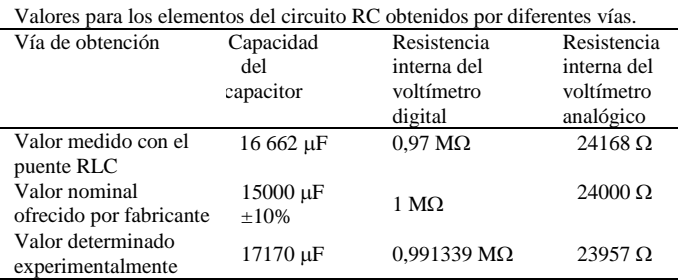

Fuente: Los autores.

Precisamente en la tabla 3 aparecen los valores de las constantes de tiempo del circuito RC calculadas para los valores obtenidos experimentalmente de la capacidad y de la resistencia interna por las tres vías usadas, con las cuales se calculó la resistencia equivalente y en la tabla 4 aparecen las constantes de tiempo experimentales y sus incertidumbres relativas respecto a los valores esperados teóricamente de  $\tau = R_{\text{equiv}} C$ .

Tabla 3

Constantes de tiempo  $\tau = R$ . Constantes métodos de medición.

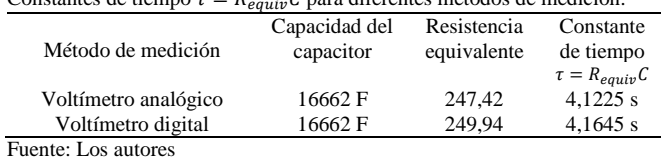

Tabla 4

Constantes de tiempo experimentales y sus incertidumbres para diferentes procesos y métodos de medición.

| Proceso<br>en el<br>capacitor | Método de<br>medición | Pendiente Constante<br>de la<br>recta de<br>ajuste | de tiempo<br>experi-<br>mental | Incertidumbre<br>relativa<br>respecto al<br>valor<br>$\tau = R_{\text{equiv}} C$ | Coefi-<br>ciente<br>$\mathbb{R}^2$ |  |  |
|-------------------------------|-----------------------|----------------------------------------------------|--------------------------------|----------------------------------------------------------------------------------|------------------------------------|--|--|
| Carga                         | Voltímetro            | $-0.2086$                                          | 4.794 s                        | 0.1508(15%)                                                                      | 0.9978                             |  |  |
| Descarga                      | analógico             | $-0.2328$                                          | 4.296 s                        | $0,0421(4,2\%)$                                                                  | 0.9998                             |  |  |
| Carga                         | Voltímetro            | $-0.2338$                                          | 4.277 s                        | 0,0270(2,7%)                                                                     | 0.9958                             |  |  |
| Descarga                      | digital               | $-0.2323$                                          | $4.305$ s                      | $0,034(3,4\%)$                                                                   | 0.9985                             |  |  |
| Fuente: Los autores           |                       |                                                    |                                |                                                                                  |                                    |  |  |

Fuente: Los autores

Los resultados obtenidos a partir del uso del Tracker son muy buenos, las gráficas obtenidas con los valores experimentales corresponden en un alto grado con las previstas en las expresiones teóricas y confirman que, en efecto, los procesos transitorios de carga y descarga del condensador en el circuito RC se pueden describir con las mismas haciendo las consideraciones pertinentes para el caso real respecto a las obtenidas en la teoría en situaciones ideales. Los valores de la constante de tiempo guardan mejor correspondencia con los esperados según  $\tau = R_{\text{equiv}} C$ .

Los estudiantes pueden obtener un video con sus teléfonos móviles de los valores del voltaje en el condensador en el tiempo medidos por un voltímetro ya sea digital o analógico, procesarlo con Tracker, obtener los valores experimentales y con el debido tratamiento verificar las expresiones teóricas con buena correspondencia y de esta manera consolidar su aprendizaje.

### **4 Conclusiones**

Para poder ralentizar los procesos de carga y descarga a intervalos de valores de tiempo que permitan registrar los mismos mediante la filmación de un video con un teléfono móvil hay que seleccionar los valores de la capacidad de los capacitores y de las resistencias de los resistores en el circuito RC para que las constantes de tiempo sean, al menos, del orden de segundos.

El uso del Tracker para procesar los videos obtenidos usando un teléfono móvil de la evolución de las mediciones de un voltímetro digital o uno analógico permite verificar las ecuaciones que describen los procesos transitorios de carga y descarga del capacitor en el circuito RC con excelente calidad.

El uso del software Tracker para el registro de las mediciones del voltaje en el capacitor del circuito RC está al alcance de los estudiantes y laboratorios de los países en desarrollo y permitirán realizar esta práctica de forma simultánea por varios equipos de estudiantes.

#### **Referencias**

- [1] Tracker. Video Analysis and Modelling Toll. Disponible en: <https://physlets.org/tracker/>
- [2] M. Domínguez, "Uso de Tracker para análisis y modelado de datos experimentales en laboratorios tradicionales de Física", Revista de la Escuela de Física, vol. IV, no. 2, pp. 64-69, 2015. <https://doi.org/10.5377/ref.v4i2.8279>
- [3] G. Méndez y S. Rodríguez, "Physics Tracker: Una implementación didáctica para la presentación del tema tiro parabólico en bachillerato", Revista Tecné, Episteme y Didaxis: TED, pp. 734-739, oct. 2014.
- [4] C. Díaz y F. C. Vitery. "Análisis de videos y modelado de sistemas físicos sencillos como estrategia didáctica", Revista Educación en Ingeniería, vol. 9, no. 18, pp. 190-200, 2014[. http://www.educacioneningenieria.org](http://www.educacioneningenieria.org/)
- [5] G. Abdel y M. Moreno. "Cálculo de las ecuaciones del movimiento parabólico usando Tracker", Revista Educación en Ingeniería, vol. 17, no. 33, pp. 45-51. 2021-2022[. http://www.educacioneningenieria.org](http://www.educacioneningenieria.org/)
- [6] S. Paricio. "Análisis de las dificultades en la comprensión de la cinemática en el bachillerato. Evaluación del uso de Tracker para facilitar su aprendizaje". Tesis de Maestría. Facultad de Educación, Universidad Internacional de la Rioja, Barcelona, España. 2014. 68p.
- [7] G. Ávila, L. Suárez. "Modelación con Tracker para el aprendizaje de movimientos en el plano". Comunicación en XV CIAEM-IACME, Medellín, Colombia, 2019.
- [8] Video Spectroscopy Experiments (AAPT, Summer 2005 at Salt Lake). Disponible en[: https://physlets.org/tracker/download/AAPT\\_spectroscopy\\_poster.pdf](https://physlets.org/tracker/download/AAPT_spectroscopy_poster.pdf)
- [9] "Desentrañando información sobre luz y color mediante Tracker", trabajo

presentado en el Taller 5: Tracker, un aliado para la enseñanza de la Física en Educación Media. XXVIII Encuentro Nacional de Profesores de Física y XIV Encuentro Internacional de Educación en Física 17 al 20 de setiembre de 2018, Fray Bentos, Uruguay[. https://uruguayeduca.anep.edu.uy](https://uruguayeduca.anep.edu.uy/)

- [10] C. Cerpa, M. Vachetta. "Análisis cualitativo y cuantitativo de fenómenos ópticos utilizando fotografía digital". Informe final presentado en Cursotaller de profundización en Física Experimental. <https://uruguayeduca.anep.edu.uy/recursos-educativos/3015>
- [11] D. Baccino, Á. Suárez, A. C. Martí. "Volviendo a las raíces: cómo crear fotos estroboscópicas a partir de vídeos <https://arxiv.org/ftp/arxiv/papers/1901/1901.05058.pdf>
- [12] D. Halliday, R. Resnick, K. S. Krane, Física Versión ampliada Vol.2, 4ta Ed. (Compañía Editorial Continental, S.A. de C.V., México), pp. 771 - 772. 1999.
- [13] R. A. Serway, J. W. Jewett, Physics for Scientists and Engineers, 6th Ed. (Thomson Brooks/Cole), pp. 765 -766. 2004
- [14]. H.D. Young, R. A. Freedman, Sears y Zemansky Física Universitaria con Física Moderna Vol. 2, 13va Ed. (Pearson, México), pp. 1024 -1032. 2013.
- [15]. H. A. Radi, J. O. Rasmussen, Principles of Physics for Scientists and Engineers, Undergraduate Lecture Notes in Physics, (Springer-Verlag Berlin Heidelberg), pp. 978- 988. 2013.

**A. A. Hernández Fereira**. Es Físico de la Universidad Central de Las Villas, Cuba (1973). Se graduó de Doctor en Ciencias Técnicas en la Cátedra de Física de los Metales del Instituto Politécnico de Kiev, Ucrania (1984). Es Profesor Titular del Departamento de Física de la Facultad de Ingeniería de la Universidad de Cienfuegos, Cuba. En 2018 recibió la condición especial de Profesor Consultante. Ha laborado como Profesor Invitado en universidades de Ecuador (1994-1995), Colombia (1997-2007) y Zimbabue (2012-2015). Fue coordinador y tutor de maestrantes de la Maestría en Procesos de Manufactura y Materiales en la Universidad Politécnica Territorial del Alto Apure "Pedro Camejo". Convenio Cuba-Venezuela. Mantecal, Venezuela (2011-2014). Ha desarrollado su labor investigativa en las áreas de Ciencia de los Materiales, Didáctica de la Física y Energía Solar. ORCID: 0000-0001-8234-9422

**Y. González Castillo.** Es Licenciado en Educación Especialidad Física del Instituto Superior Pedagógico "Conrado Benítez García" de Cienfuegos, Cuba (2004). Se graduó de Master en Ciencias de la Educación en la Universidad de Cienfuegos (2010). Es Profesor Asistente del Departamento de Física de la Facultad de Ingeniería de la Universidad de Cienfuegos, Cuba. Ha laborado como profesor en diferentes enseñanzas de Cuba. Fue profesor y tutor en el Instituto Superior Politécnico de México, de la Universidad José Eduardo Dos Santos. Angola. Ha desarrollado su labor investigativa en las áreas de la didáctica de la Física y las tecnologías. ORCID: 0000-0002-4568-398X